**AcroTEX.Net**

# **AeB Pro A Note on JS Helper Commands**

**D. P. Story**

© 2016 [dpstory@acrotex.net](mailto:dpstory@acrotex.net) <http://www.acrotex.net> Published: September 14, 2016

## **Table of Contents**

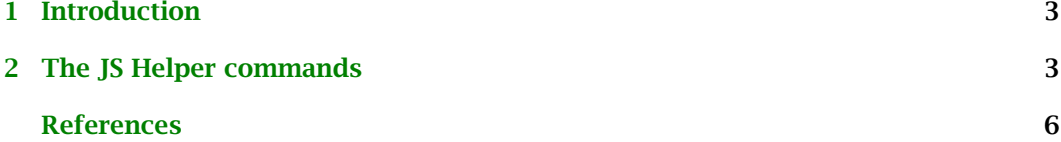

#### <span id="page-2-0"></span>**1. Introduction**

AeB Pro [\(ctan.org/pkg/aeb-pro\)](http://www.ctan.org/pkg/aeb-pro), dated 2016/08/03 or later, defines what are called 'JavaScript Helper commands' to simplify the use of security restricted JavaScript methods within the docassembly environment. At the time of this writing, the list of these JS helper commands is as follows:

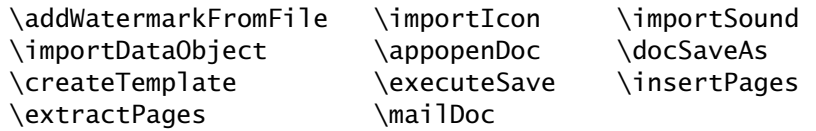

Each of these expands to a JavaScript function, with the exception of \executeSave, all commands have an argument of the form:

 $\langle \langle \text{cmd} \rangle (\{\langle \text{KV-pairs} \rangle\})$ 

where KV-pairs use the syntax of the form  $\langle key \rangle$ :  $\langle value \rangle$ ; keys-value pairs are separated by a comma (,). The helper functions are documented in more detail in the AeB Pro reference manual this is distributed with AeB Pro.

Normally, the target document of the helper commands is the current document, but this can be changed, as will be illustrated in this article.

### **2. The JS Helper commands**

In this article, we focus on \docSaveAs and develop techniques and examples for changing the target document. The IS Helper command  $\dots$  CocSaveAs( $\{$  cPath: myPath  $\}$ ), for example, expands to

aebTrustedFunctions(\theDocObject,aebDocSaveAs,{ cPath: myPath })

where \theDocObject expands to the default Doc object this and aebDocSaveAs is a 'trusted' version of the JavaScript method. Doc.saveAs(). Since \theDocObject expands to 'this', in actuality the above display appears as,

aebTrustedFunctions(this,aebDocSaveAs,{ cPath: myPath })

The trusted functions aebTrustedFunctions() and aebDocSaveAs(), which are defined in aeb pro. is, are ultimately executed as,

```
app.beginPriv();
var retn = this.saveAs({\{ cPath: myPath \});
app.endPriv();
```
where the this.saveAs() method is executed in a raised privileged context, from within the app.beginPriv()/app.endPriv() pair. Details about trusted functions, privilege, and other JavaScript API for Acrobat may be found in [\[1\]](#page-5-0). In the display above, this.saveAs(), the 'this', refers to saving the current document.

The following example demonstrates how to use the \docSaveAs under its default assumptions that \theDocObject expands to 'this'.

3

The JS Helper commands 4

```
1 \begin{docassembly}
```
- <sup>2</sup> var filename=this.documentFileName;
- <sup>3</sup> var pos=filename.lastIndexOf(".pdf");
- <sup>4</sup> var basename=filename.substring(0, pos);
- <sup>5</sup> // Save under a different name
- <sup>6</sup> console.println(basename+"\_tmp.pdf");
- <sup>7</sup> \docSaveAs({cPath: basename+"\_tmp.pdf"});
- <sup>8</sup> // Now save same document as a PNG file
- <sup>9</sup> console.println(basename+"\_tmp.png");
- <sup>10</sup> \docSaveAs({cPath: basename+"\_tmp.png",
- <sup>11</sup> cConvID: "com.adobe.acrobat.png"});

```
12 \end{docassembly}
```
This example is attached to this blog article under the name of docSaveAs1.tex. The gist of the docassembly code is that the base name of the current document is obtained in lines  $(1)-(4)$ ; a copy of the document is saved in line  $(7)$ ; and the PDF is converted into a series of PNG images in lines (10)–(11). Cool!

**Saving a different document.** Saving or converting a different document, other than the current one, requires some new techniques. The problem is how to change the definition of \theDocObject from 'this' to some other Doc object?

The following example demonstrates how to change \theDocObject to some other Doc object in the JavaScript helper command \docSaveAs. The code below is reproduced from docSaveAs2.tex, which is attached to this PDF. The example does some 'amazing' things, as explained after the code listing.

```
1 \chngDocObjectTo{\oDoc}{oDoc}
2 \declareImageAndPlacement{name=dpsIcon,
3 path=dpsweb-captioned.pdf, placement=dpsImage}
4 \begin{docassembly}
5 var oDoc=this.openDataObject("attach1");
6 var f = oDoc.getField("Message");7 f.value = "Hello! Welcome to my world, the AeB Blog site! "
       8 + "I am glad you joined me. "
9 + "I do hope your interest in these topics continues. dps";
10 oDoc.flattenPages();
11 var _path=this.path;
12 var pos=_path.lastIndexOf("/");
13 _path=_path.substring(0,pos)+"/dpsweb-captioned.pdf";
14 \docSaveAs\oDoc({ cPath: _path });
15 oDoc.closeDoc();
16 \insertPreDocAssembly
17 this.removeDataObject("attach1");
18 \executeSave();
19 \end{docassembly}
2021 \begin{document}
22 A message from the author:
23 \raisebox{-1in}{\placeImage{dpsImage}{2in}{2in}}
24 \end{document}
```
#### The JS Helper commands 5

The document itself is very short, lines  $(21)-(24)$ , but has a text field in the form of \placeImage, the field name of which is dpsImage. The docassembly code targets that field.

In line (5), we obtain a new Doc object by the name of oDoc, this is the Doc object of the attachment named attach1. Anticipating that, in line (1), the (new) command \chngDocObjectto is used to declare \chngDocObjectTo{\oDoc}{oDoc}; this associates the command \oDoc (or any command name of your choosing) with oDoc.

In line (2), we declare that the file (dpsweb-captioned.pdf) is to be placed in the button field dpsImage, given in line (23). The file dpsweb-captioned.pdf will be dynamically created by the rest of the docassembly code. Follow me so far?

The code performs the following tasks:

- 1. In line (5), it get the Doc object of the attached file (referenced by by attach1) but whose filename is dpsweb.pdf.
- 2. The file dpsweb.pdf has a text field overlaid by the name of Message. In lines (6)–(9), we get that field object and using it, write some text to that field.
- 3. We flatten the field in line (10). The reason we do this is the form field does not survive the the  $\cdot$  docSaveAs step in line (14), otherwise.
- 4. In lines (11)–(13), we get the path to the current document, remove the file name (dpsweb.pdf) and replace it with dpsweb-captioned.pdf.
- 5. Now, this is the step where we apply \docSaveAs, but not in its 'default' settings. The code in line (14) reads \docSaveAs\oDoc({ cPath: \_path });, where the command \oDoc immediately follows \docSaveAs, followed by the 'usual' argument of a JavaScript helper file. In this case, line (14) save the document corresponding to oDoc (as passed by \oDoc. The effect is to save dpsweb.pdf as dpsweb-captioned.pdf, with the caption inserted and flattened.
- 6. In line (15) we close oDoc, for we are done with that Doc object.
- 7. Line (16) inserts the command \insertPreDocAssembly, which are the code lines generated by lines (2)-(3). Executing these lines populates the button field dpsImage with dpsweb-captioned.pdf.
- 8. Just to be fancy, we remove dpsweb.pdf as an attachment in line (17), my formerly favorite number.
- 9. Finally, we save the current document in line (18).

The same thing can be done using rich text, but that must wait for another day.

Now, back to my retirement.  $\mathbb{D}S$ 

<span id="page-5-0"></span>[1] "JavaScript for Acrobat API Reference", May 2015, Adobe Systems, Inc., <http://adobe.com/devnet/acrobat/documentation.html> [3](#page-2-0)

6